### Log Into Our Sharepoint Portal Site and Self-Provision

https://registrationext.denverwater.org/Register

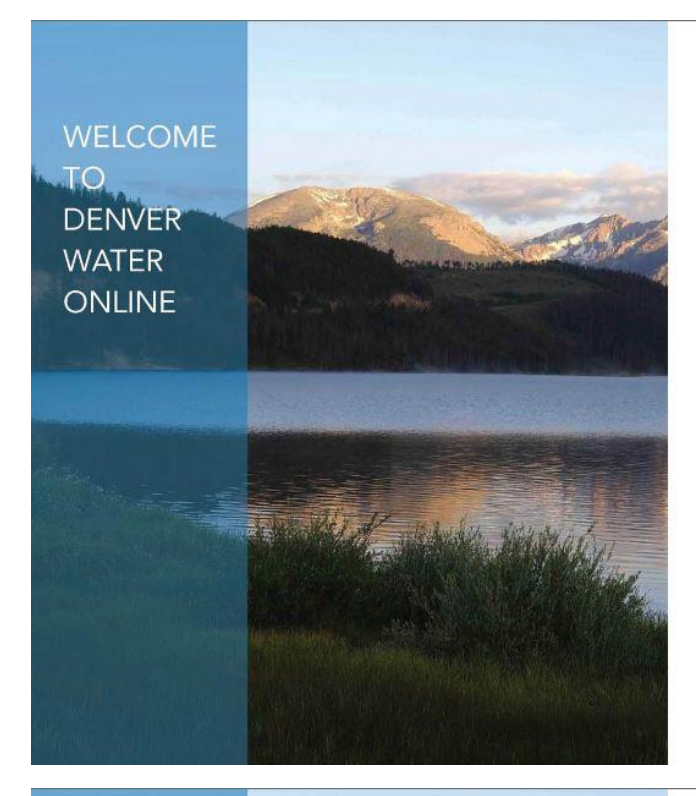

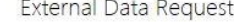

\* represent required fields.

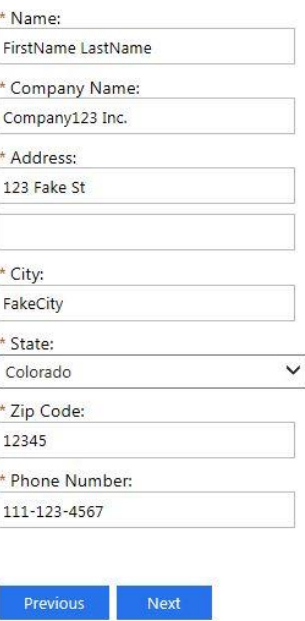

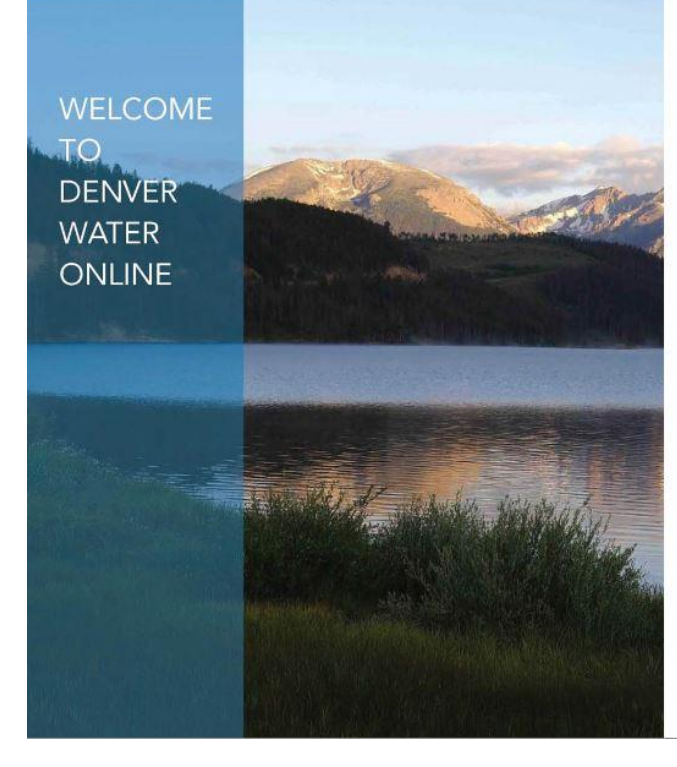

Create Denver Water Online Account

\* represent required fields.

Passwords must have at least 6 characters. Characters should be from at least three of the following four groups: uppercase letter, lowercase letter, digit, or special characters (for example: '!', '\$', '#', '%'). Password special characters cannot include '<', '\*', or the combination of '&#'.

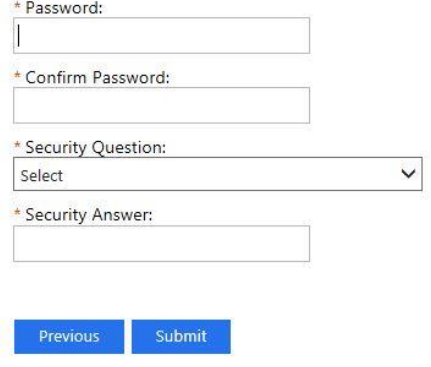

**WELCOME TO DENVER WATER** ONLINE

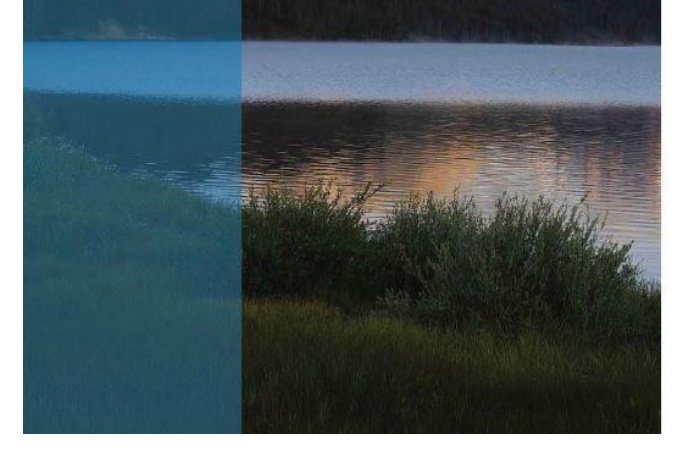

# **DENVER WATER**

Success

Your Denver Water Online Account has been created!

Sign in

@ 2016 Denver Water Forgot/Reset password

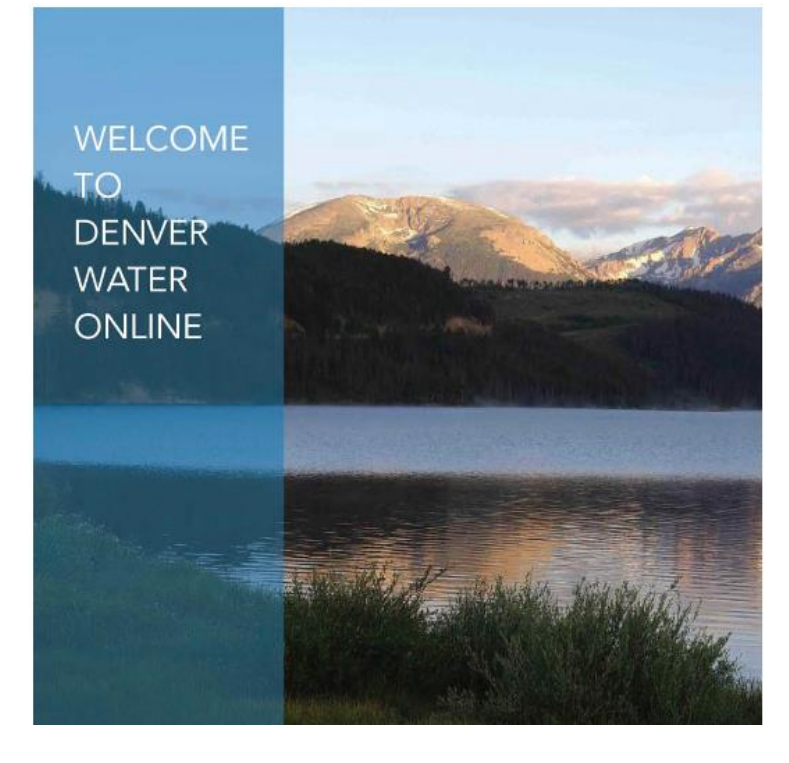

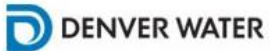

To access Denver Water Online, please create an account.

Select which types of accounts you wish to create:

✔ External Data Request Recycled Water Training Assessment

Next

 $\widehat{\left(15\right)}$  $\blacksquare$  $\overline{Q}$  $\overline{+}$ **My Requests** Ä  $\equiv$  $\overline{a}$ .  $\boldsymbol{C}$  Refresh  $\left(93\right)$ ₿ Search: **Description** Date  $\downarrow$ **Sta** 95 No records found.  $\left\langle \cdot \right\rangle$  $\bar{\mathbf{F}}$ VD.  $\widehat{30}$ 470 Denver Water  $\overline{157}$  $\begin{matrix} \begin{matrix} 1 \\ 2 \end{matrix} \end{matrix} \end{matrix}$  $\overline{Q}$  $\overline{+}$ Search Ä  $\overline{z}$  $\frac{1}{p}$ Search ℐ 93 Search by Address  $\bar{\mathbf{v}}$ 

Initial Map. Use Navigation and New Request to submit

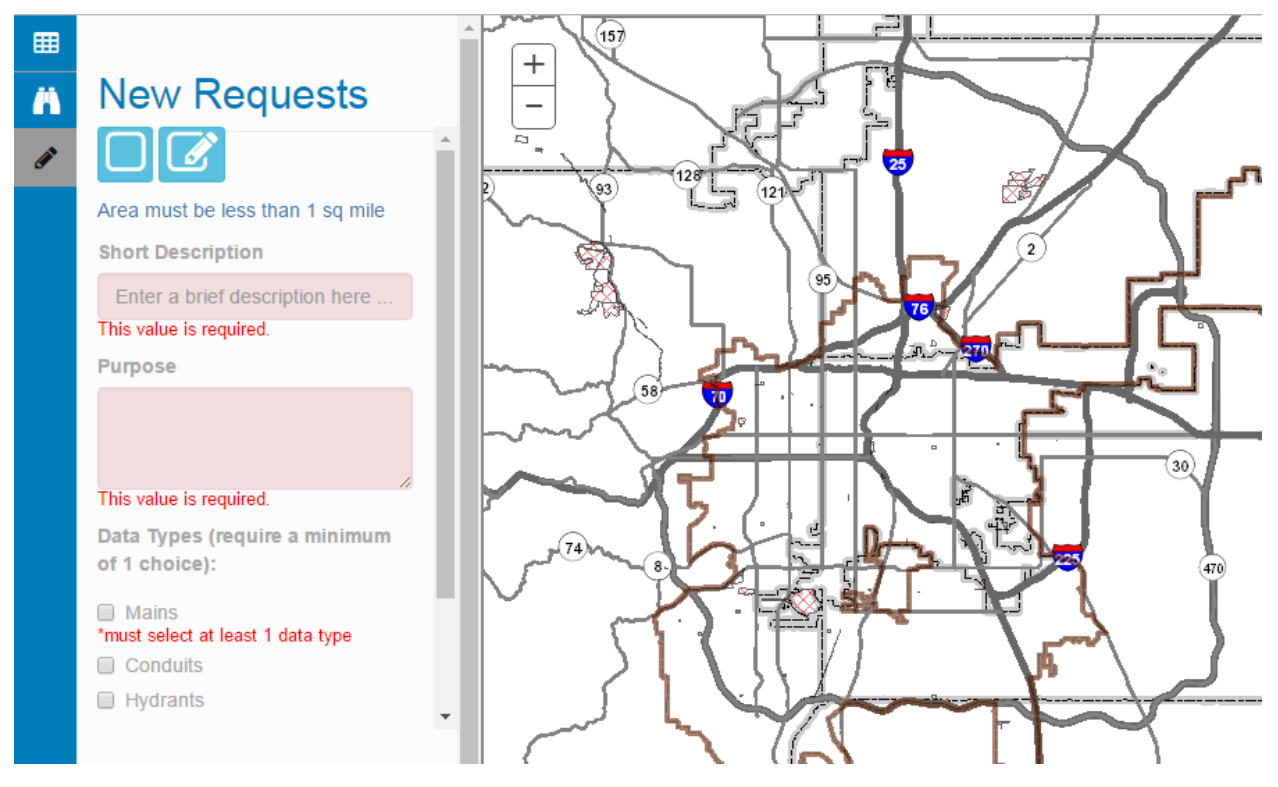

Fill in information, draw rectangle and submit

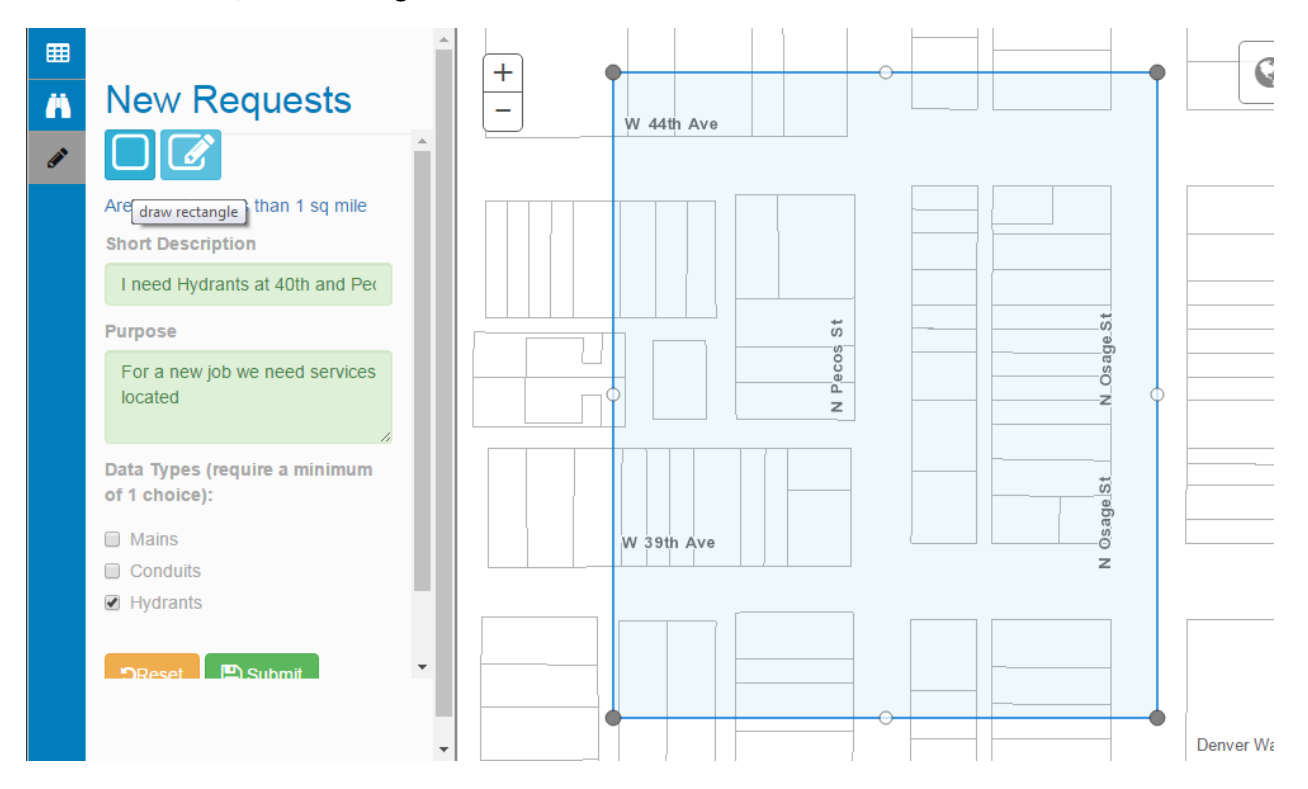

Click Yes to DW Disclaimer

## I agree to Denver Water's DISCLAIMER

DISCLAIMER (data and metadata) The geographic information systems (GIS) maps, data and metadata contained herein were prepared by the Denver Water Board for its internal purposes only. The Denver Water Board provides GIS maps, data and metadata as a public service with no claim as to the completeness, usefulness, timeliness or accuracy of its content, positional or otherwise. Denver Water and its employees make no warranty, express or implied, and assume no legal liability or responsibility for the ability of users to fulfill their intended purposes in accessing or using GIS maps, data or metadata or for omissions in content regarding such. The information provided is presented "as is," without warranty of any kind, including, but not limited to, the implied warranties of merchantability, fitness for a particular purposes, or non-infringement. Your use of this information is at your own risk. In providing this information or access to it, Denver Water assumes no obligation to assist the user in the use of such information or in the development, use, or maintenance of any applications applied to or associated with the maps, data or metadata. The GIS material provided to you may contain confidential and/or security-sensitive information and any sale, reproduction or distribution of this information, or products derived therefrom, in any format is expressly prohibited. In protecting the provided GIS material from further distribution of any sort you will exercise at least that degree of care used to prevent disclosure, publication or dissemination of your own proprietary information, provided that degree of care is at least reasonable.

Email will be sent to the email account you used to provision. You will then get status updates as data request is approved/denied. Your requests will be color-coded per approval state in the My Requests tab

 $\!\times\!$ 

Yes

**No** 

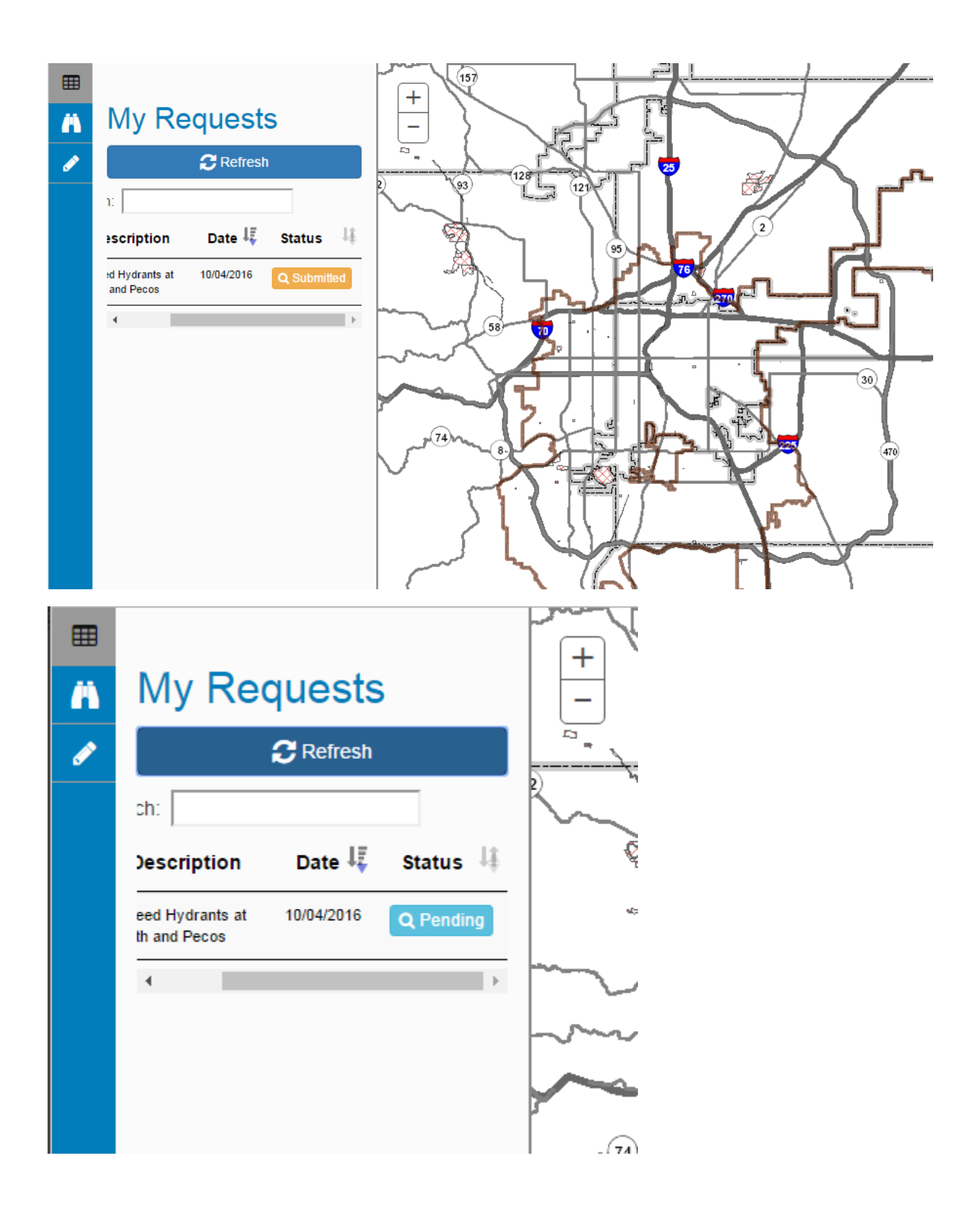

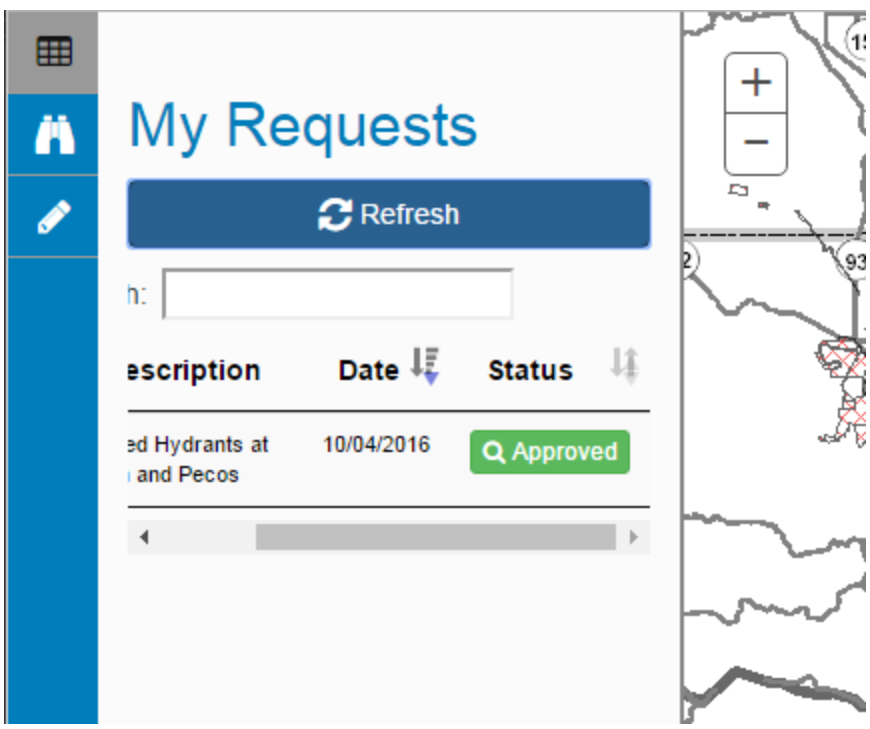

Once approved, you can now see your data by clicking the green Approved button

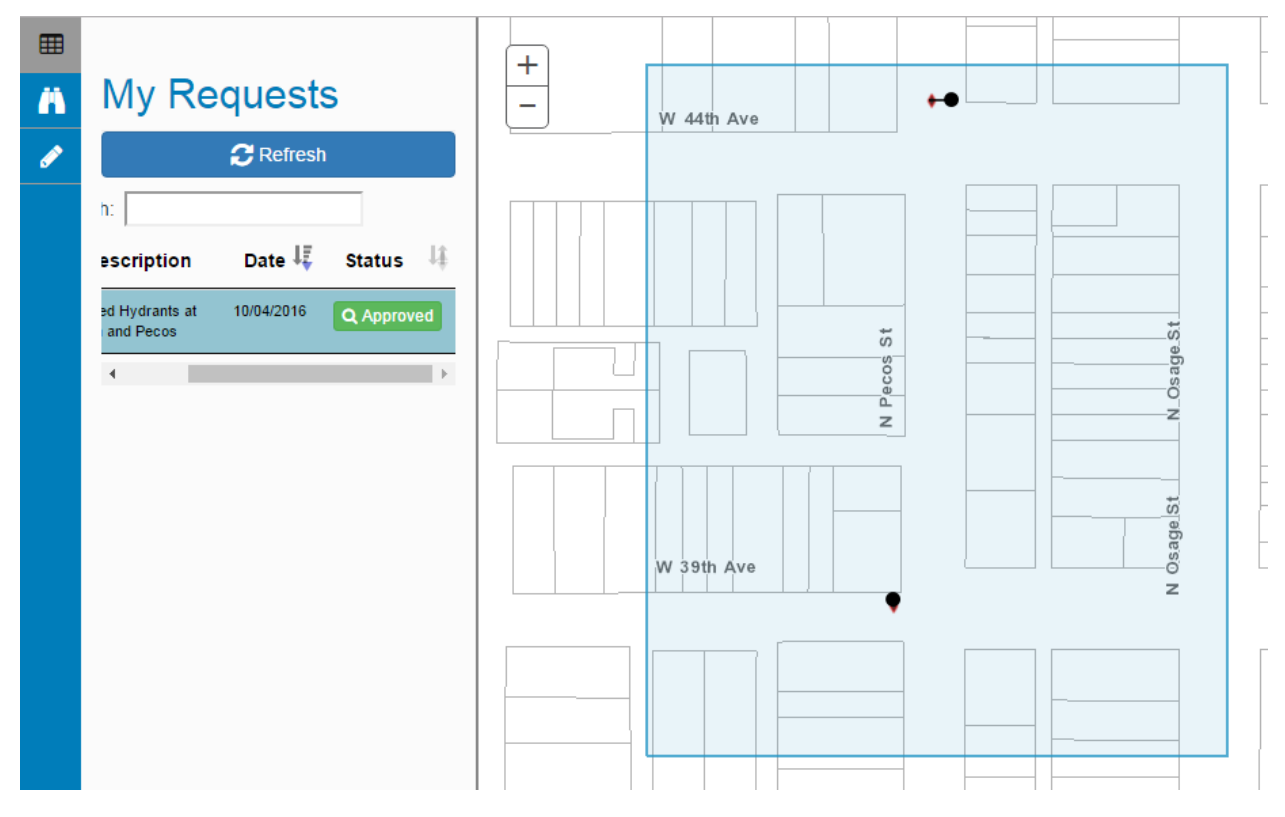

Toggle the + and – icon to see Export to Shapefile and Print PDF Options

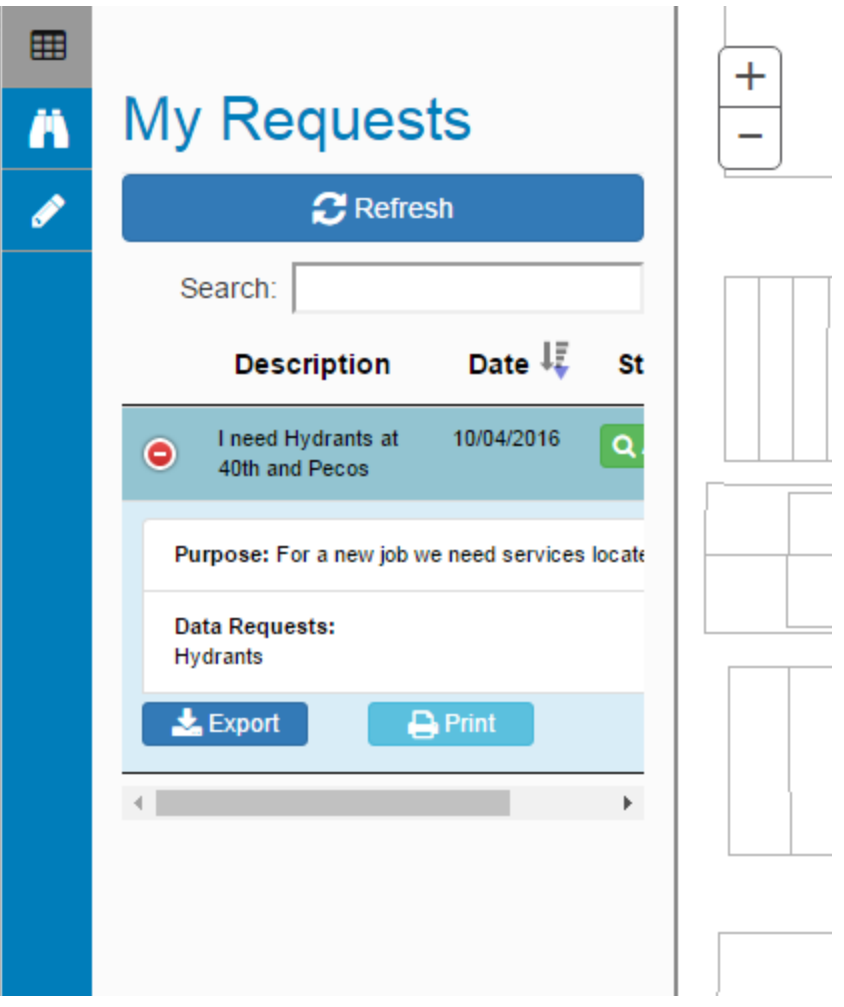

### **WATER QUALITY DATA REQUEST <sup>1</sup>**

#### From the Initial Map, use Navigation to Select the water drop  $\bullet$  for a New Water Quality Request.

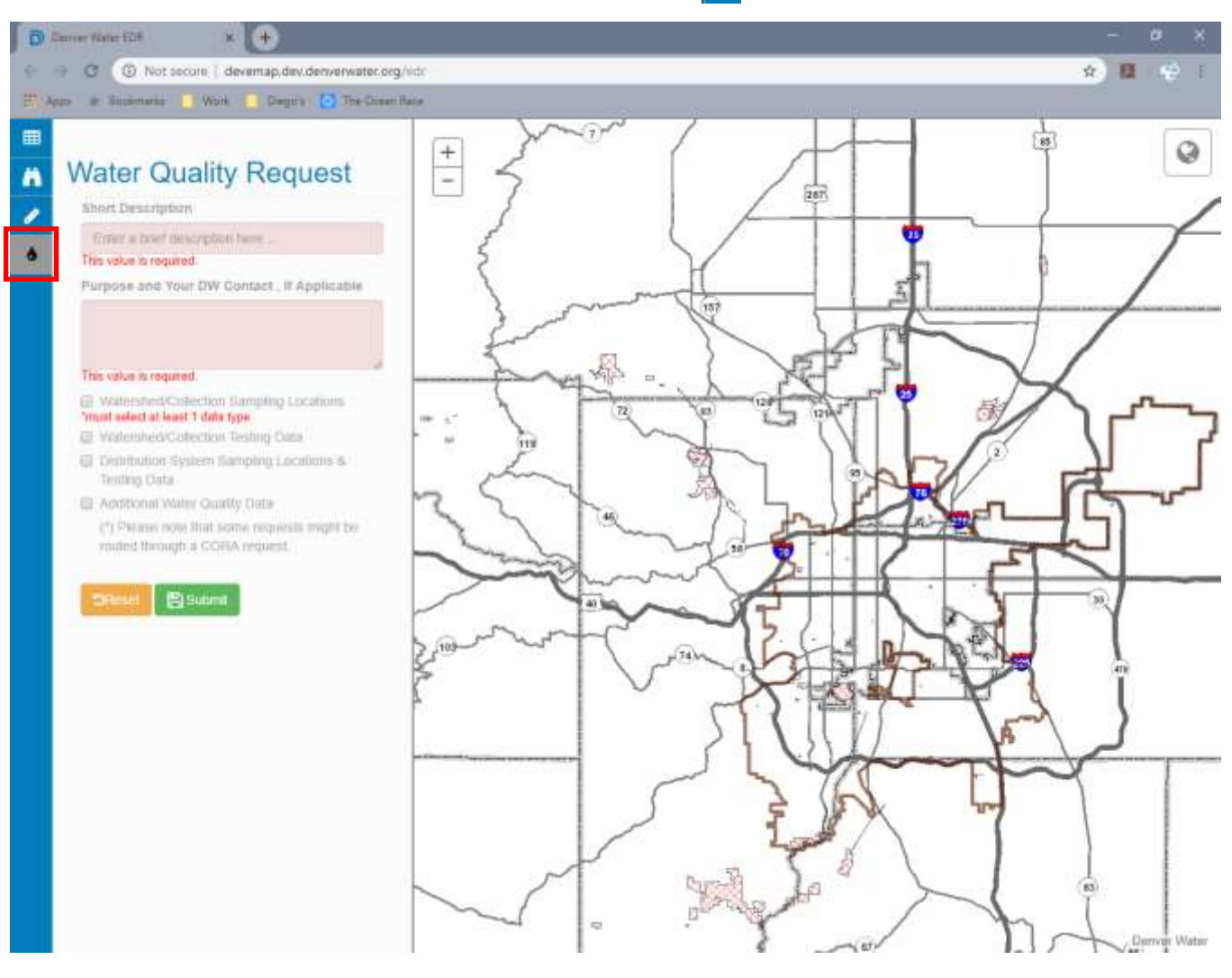

Enter a **Short Description** of your request, between 50-75 characters.

Enter the **Purpose**, including why are you requesting this data, what would you be using for, any specific data like locations or other geographic area or constituents, and if you have a **DW contact** already. Provide as much information as possible; this will make the process easier and speedier.

The map on the right side is for your reference. You do not need to draw a polygon or interact with the map.

- The brown line delineates the limits of th[e DW Service Area.](https://www.denverwater.org/about-us/how-we-operate/service-area)
- The [Watershed/Collection area](https://www.denverwater.org/your-water/water-supply-and-planning/collection-system) extends to the area outside of DW Service Area. Includes the raw water (such as streams) system.
- Distribution System extends to the DW Service Area. Includes the treated water system.

 $\overline{\phantom{a}}$ 

 $1$  As 04/03/19 – GIS

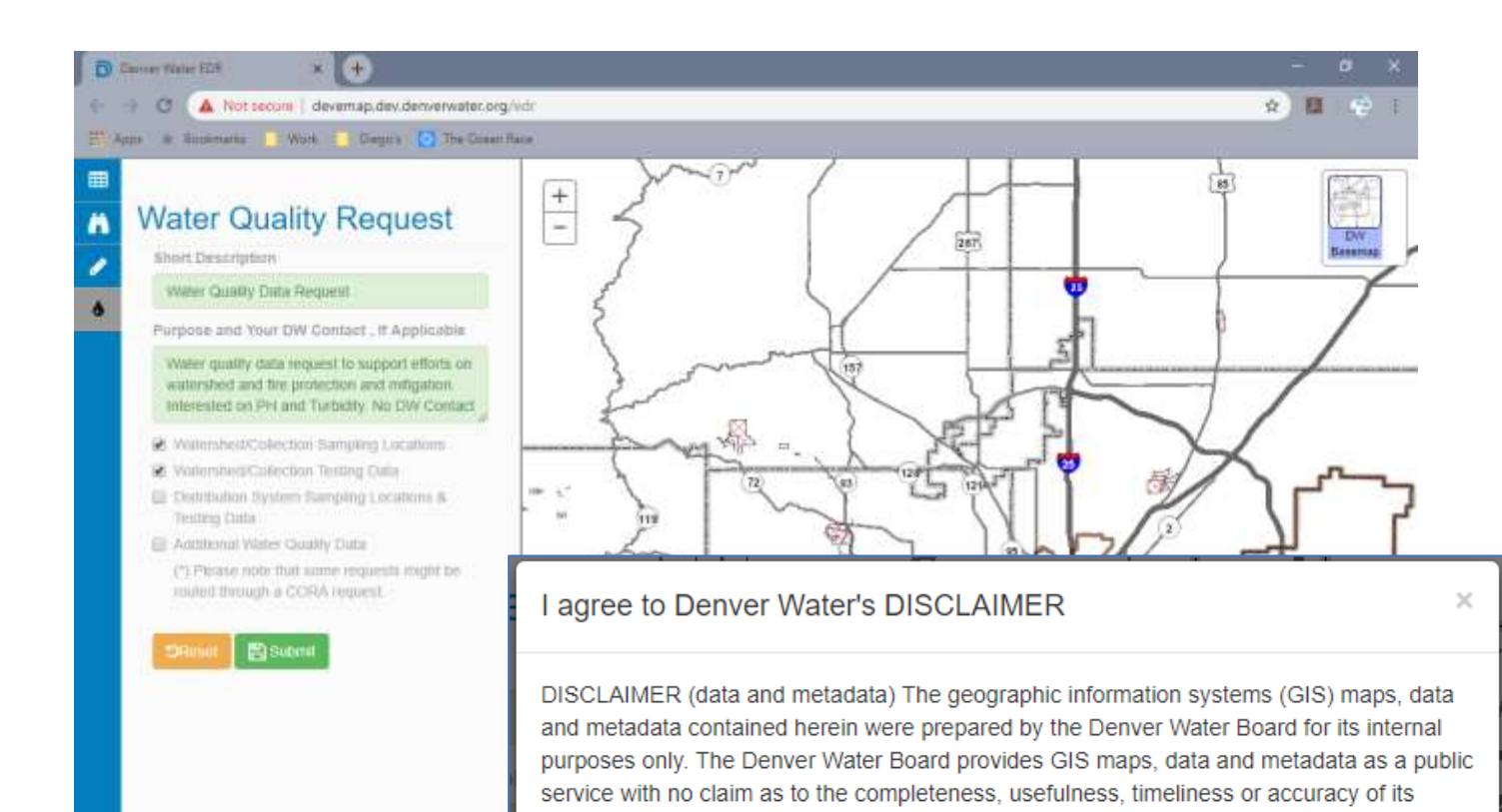

Then **submit** and agree to the DW Disclaimer.

any format is expressly prohibited. In protecting the provided GIS material from further distribution of any sort you will exercise at least that degree of care used to prevent disclosure, publication or dissemination of your own proprietary information, provided that degree of care is at least reasonable.

> The water quality data is provided "as is." Water quality data provided to the user is provisional and subject to change, and the user should not assume that the data has undergone any quality assurance or quality control review. Denver Water makes no warranty of any kind, express or implied, concerning the data, including accuracy, reliability, completeness, timeliness, or usefulness

> content, positional or otherwise. Denver Water and its employees make no warranty, express or implied, and assume no legal liability or responsibility for the ability of users to fulfill their intended purposes in accessing or using GIS maps, data or metadata or for omissions in content regarding such. The information provided is presented "as is," without warranty of any kind, including, but not limited to, the implied warranties of merchantability, fitness for a particular purposes, or non-infringement. Your use of this information is at your own risk. In providing this information or access to it, Denver Water assumes no obligation to assist the user in the use of such information or in the development, use, or maintenance of any applications applied to or associated with the maps, data or metadata. The GIS material provided to you may contain confidential and/or security-sensitive information and any sale, reproduction or distribution of this information, or products derived therefrom, in

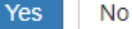

An email will be sent to the email account you used to register. You will then get status updates as data request is approved or denied. Your requests will be color-coded per approval state, as shown in the example below, in the My Requests tab.

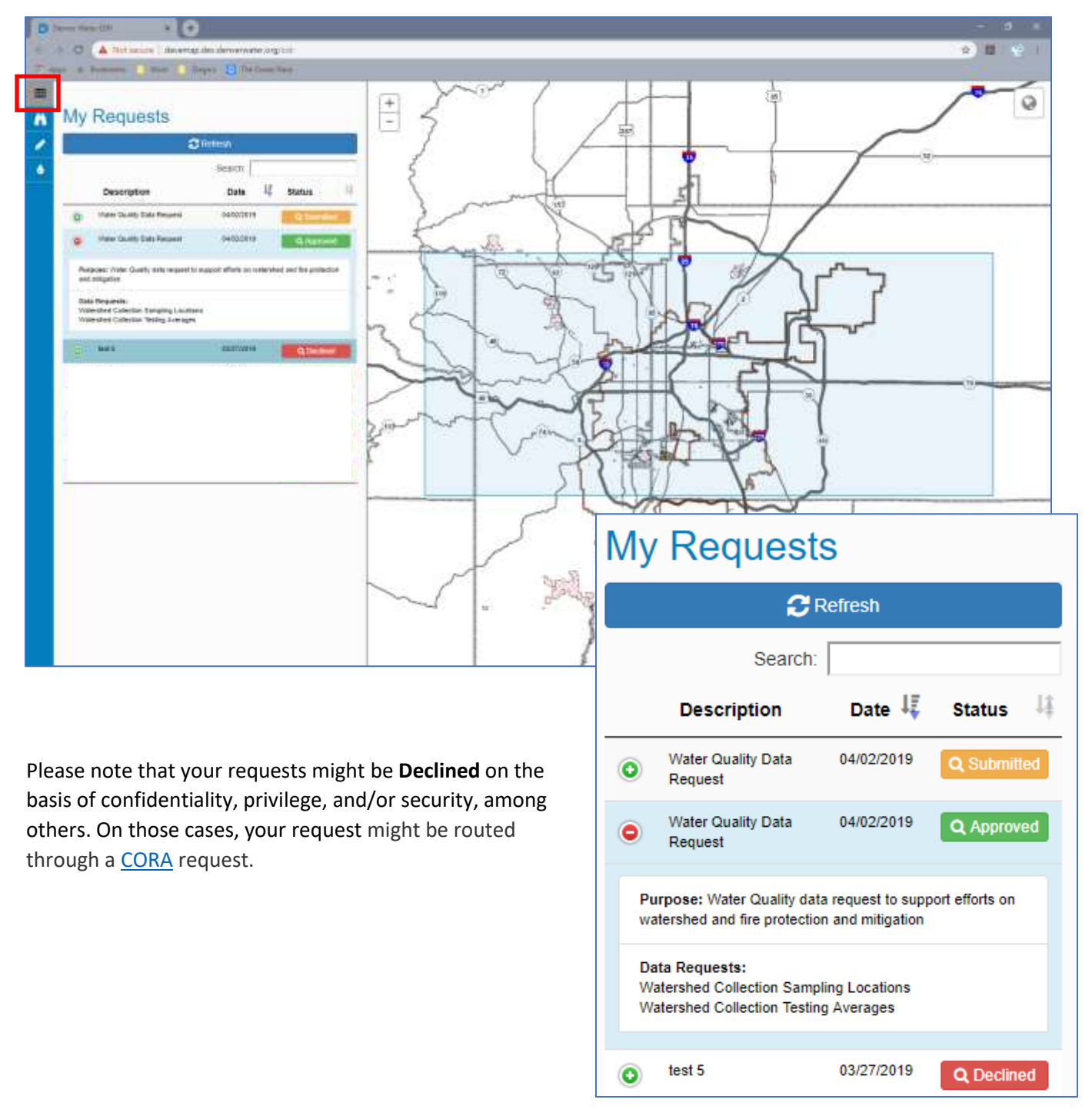